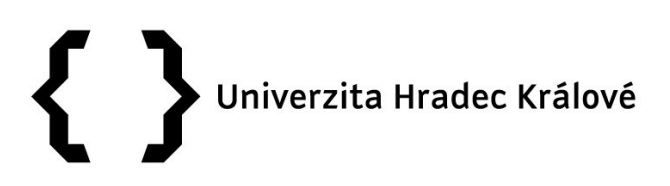

#### "Pořízení Eye trackeru pro PřF UHK"

uzavírají dle § 2079 a násl. zák. č. 89/2012 Sb., občanského zákoníku v platném znění, tuto smlouvu za účelem dodávky zařízení z projektu: Vytvoření podmínek pro navýšení počtu studentů učitelských oborů na Přírodovědecké fakultě Univerzity Hradec Králové (příspěvek z Fondu vzdělávací politiky MŠMT na rok 2020)

#### 1 SMLUVNÍ STRANY

Univerzita Hradec Králové, Přírodovědecká fakulta se sídlem Rokitanského 62, 500 03 Hradec Králové IČ: 62690094 Veřejná vysoká škola podle zákona č. 111/1998 Sb., nezapsána v obchodním rejstříku zastoupena: doc. RNDr. Janem Křížem, Ph.D., děkanem fakulty kontaktní osoba: XXXXXXXXXXXXXXXXXXXXXXXX dále jen: "kupující" a Medicton Group, s.r.o. se sídlem: Jiráskova 609, 572 01 Polička zastoupený: XXXXXXXXXXXXXXXXXXXXXX IČ: 27485391 DIČ: CZ27485391 Plátce DPH: ano zapsaná v obchodním rejstříku: Krajského soudu v Hradci Králové oddíl C vložka 21742 bankovní spojení: 51-2653270277/0100 kontaktní osoba: XXXXXXXXXXXXXXXX dále jen: "prodávající"

se dohodly takto:

#### 2 PŘEDMĚT SMLOUVY

- 2.1 Prodávající je výlučným vlastníkem věci Eye trackeru, jehož specifikace je uvedena v příloze č. 1 Smlouvy, která je nedílnou součástí této Smlouvy (dále také "věc"). Prodávající prohlašuje, že dodávaná věc je nová a nepoužitá.
- 2.2 Prodávající prodává na základě této Smlouvy shora uvedenou věc do vlastnictví kupujícího za kupní cenu, která vzešla ze související veřejné zakázky malého rozsahu.
- 2.3 Prodávající se zavazuje převést na kupujícího vlastnictví k věci za podmínek níže uvedených, věc nainstalovat a proškolit zástupce kupujícího dle Přílohy č. 1; kupující se zavazuje věc převzít a zaplatit za ni prodávajícímu dohodnutou kupní cenu.

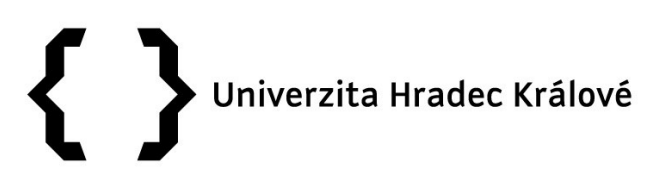

#### 3 CENA A PLATEBNÍ PODMÍNKY

3.1 Kupující se zavazuje zaplatit prodávajícímu za předmětnou věc celkovou kupní cenu ve výši

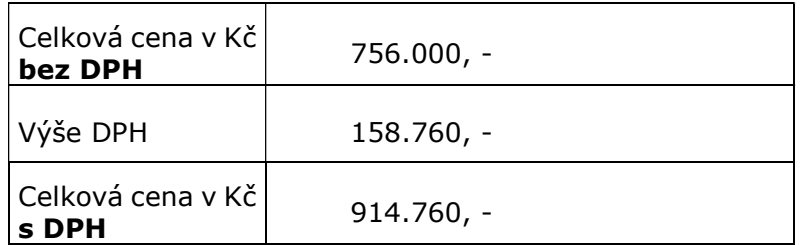

Cena bude uhrazena po řádném a bezvadném splnění smlouvy (viz 4.2).

- 3.2 Sazba a výše DPH bude prodávajícím vypočtena v souladu se zákonnými předpisy ČR (zák. č. 235/2004 Sb., o dani z přidané hodnoty, ve znění pozdějších předpisů, zejm. jeho přílohy).
- 3.3 Kupní cenu zaplatí kupující prodávajícímu bankovním převodem na bankovní účet prodávajícího uvedený v článku 1 této Smlouvy na základě daňového dokladu vystaveného prodávajícím ke dni uskutečnění zdanitelného plnění, který je dnem podepsání protokolu podle článku 4.2 této Smlouvy. Splatnost každého daňového dokladu je 30 dnů ode dne jeho doručení kupujícímu.
- 3.4 Prodávající vystaví daňový doklad. Daňový doklad bude obsahovat náležitosti daňového a účetního dokladu podle zákona č. 563/1991 Sb., o účetnictví, ve znění pozdějších předpisů, zákona č. 235/2004 Sb., o dani z přidané hodnoty, ve znění pozdějších předpisů a bude mít náležitosti obchodní listiny dle § 435 Zákona, v platném znění. V případě, že daňový doklad takové náležitosti nebude splňovat, bude objednatelem vrácen do dne splatnosti daňového dokladu k opravení bez jeho proplacení. V takovém případě lhůta splatnosti počíná běžet znovu ode dne doručení opraveného či nově vyhotoveného daňového dokladu.

Faktury budou předem elektronicky zaslány kupujícímu (resp. kontaktní osobě) pro kontrolu všech jejich náležitostí.

Faktury v listinné podobě budou předány spolu s dodávkou věci – to bude předáváno v místě uvedeném v odst. 4.1 této smlouvy a osobě uvedené v Příloze č. 1 ve sloupci "místo předání/kontaktní osoba".

3.5 Nebude-li uhrazena kupní cena do 60 dnů ode dne splatnosti daňového dokladu kupujícímu, sjednává si prodávající právo odstoupit od této Smlouvy.

#### 4 PŘEDÁNÍ VĚCI, PŘECHOD VLASTNICTVÍ A NEBEZPEČÍ ŠKODY

4.1 Prodávající předá věc kupujícímu nejpozději do 30 dnů ode dne nabytí účinnosti této smlouvy.

Místem plnění je Hradecká 1285, 500 03 Hradec Králové, budova "S"

Dodávka plnění se považuje podle této smlouvy za splněnou, pokud věc byla:

- řádně a včas předána včetně příslušné dokumentace;
- dodána na místo určení, na místě zprovozněna (včetně montáže a instalace software);
- prověřena bezchybná funkčnost a předána k užívání;
- byla zaškolena obsluha (5-10 osob) v rozsahu 2 dny.

Prodávající přejímá zodpovědnost za veškeré věcné škody způsobené kupujícímu nebo třetím osobám v důsledku jednání prodávajícího (tzn. např. v případě

zničení nebo poškození majetku, jako je např. vchodů, oplocení, dveří, malby, dlažby, eklektických instalací a datových sítí). Prodávající je povinen škody okamžitě napravit nebo v případě, že škodu napravit nelze, poskytnou finanční náhradu.

4.2 O předání a převzetí věci a souvisejících požadavků podle článku 4.1 této Smlouvy bude sepsán **protokol podepsaný** oběma smluvními stranami, přičemž podpisem o předání a převzetí dochází ke splnění předmětu dodávky.

Vlastnické právo k věci přechází na kupujícího v okamžiku jeho předání a převzetí potvrzeném na předávacím protokolu. Nebezpečí nahodilé zkázy a nahodilého zhoršení věci včetně užitků přechází na kupujícího současně s nabytím vlastnictví, přičemž tato skutečnost nezbavuje prodávajícího odpovědnosti za škody vzniklé v důsledku vad dodávky.

- 4.3 Náklady spojené s odevzdáním věci, zejména dopravu, balení, zapojení apod. nese prodávající.
- 4.4 Kupující není povinen převzít dodávku, která vykazuje vady a nedodělky, byť by samy o sobě ani ve spojení s jinými nebránily řádnému užívání dodávky. Nevyužije-li kupující svého práva nepřevzít dodávku vykazující vady a nedodělky, uvedou kupující a prodávající v protokolu o předání a převzetí soupis těchto vad a nedodělků včetně způsobu a termínu jejich odstranění. Nedojde-li v protokolu k dohodě kupujícího a prodávajícího o termínu odstranění, musí být vady a nedodělky odstraněny do pěti pracovních dnů ode dne předání a převzetí dodávky.
- 4.5 Nebude-li věc předána včas, je kupující oprávněn účtovat prodávajícímu smluvní pokutu ve výši 0,3 % z výše ceny nedodané věci za každý i započatý kalendářní den. Tímto není dotčeno právo na náhradu škody.
- 4.6 Pro účely tohoto článku, tj. pro účely posouzení řádného předání věci, posouzení řádného splnění předmětu dodávky a pro účely platebních podmínek (tedy povinnosti uhradit cenu v plné výši) se za součást věci nepovažuje služba – asistence při prvním projektu. Věc – předmět plnění tak může být prodávajícím řádně předána i bez této součásti a kupující je v takovém případě povinen věc převzít a zaplatit za ni kupní cenu; tímto není dotčena povinnost prodávajícího tuto součást věci poskytnout, a to na výzvu kupujícího, která bude učiněna alespoň 10 kalendářních dní před požadovaným poskytnutím služby, tj. v době prvního projektu uskutečněného na věci/za použití věci. Nebude-li tato služba – asistence při prvním projektu poskytnuta řádně a včas v návaznosti na výše uvedenou výzvu kupujícího v požadovaném termínu, považuje se věc za nepředanou včas a kupující je oprávněn účtovat prodávajícímu smluvní pokutu dle odst. 4.5 v plné výši až do splnění povinnosti prodávajícího podle tohoto odstavce.

#### 5 DOKLADY

- 5.1 Spolu s věcí předá prodávající kupujícímu následující doklady, jsou-li nutné pro používání věci; jde zejména o následující doklady:
- seznam zařízení, která jsou součástí dodávky,
- prohlášení o shodě všech dodaných zařízení se schválenými standardy,
- protokoly o revizích,
- protokoly o úspěšných zkouškách dodávky včetně protokolů prokazujících splnění všech zadávací dokumentací požadovaných parametrů a vlastností dodávky,
- návody k obsluze a údržbě, podmínky pro údržbu a ochranu zařízení.

5.2 Dokumenty musí být předloženy v českém nebo po dohodě s kupujícím v jiném jazyce. Nedoloží-li prodávající požadované doklady, nepovažuje se dodávka za řádně dokončenou a schopnou předání.

#### 6 ODPOVĚDNOST ZA VADY

- 6.1 Prodávající poskytuje na věc (viz příloha č. 1 Smlouvy) záruku v délce min. 24 měsíců, která běží ode dne předání a převzetí věci.
- 6.2 Prodávající je odpovědný za to, že po celou Záruční dobu bude mít věc vlastnosti sjednané touto Smlouvou, zejména vlastnosti vymíněné v příloze č. 1 Smlouvy.
- 6.3 Záruční doba začíná běžet dnem podpisu protokolu o předání a převzetí dodávky Kupujícím. Je-li dodávka Kupujícím převzata s alespoň jednou drobnou vadou či nedodělkem, počíná záruční doba běžet až dnem odstranění poslední vady či nedodělku.
- 6.4 V případě rozporu mezi záruční dobou stanovenou v této Smlouvě a záruční dobou uvedenou v samostatných záručních listech či prohlášeních o záruce vztahujících se k dílčím částem dodávané věci, platí vždy záruční doba delší.
- 6.5 Prodávající je povinen v průběhu záruční doby provádět bezplatně veškeré servisní úkony, jejichž provedením podmiňuje platnost záruky. Prodávající je dále povinen v průběhu záruční doby uskutečnit na základě písemné výzvy Kupujícího nejméně jednou ročně bezplatnou servisní prohlídku všech dodaných zařízení, při níž provede základní servisní úkony, zejména seřízení zařízení.
- 6.6 Po dobu běhu záruční doby se zavazuje poskytovat prodávající bezplatný update dodaného software, a to ihned v okamžiku jeho uvolnění.
- 6.7 Vady musí kupující uplatnit u prodávajícího bez zbytečného odkladu poté, co se o nich dozví. Prodávající se zavazuje reklamované vady dodávky bezplatně odstranit.
- 6.8 Jestliže dodatečně vyjde najevo vada nebo vady, na které prodávající kupujícího neupozornil, má kupující právo na bezplatnou opravu či náhradu věci provedenou nejpozději do 10 dnů ode dne oznámení vady, není-li domluveno písemně jinak nebo na přiměřenou slevu z dohodnuté ceny odpovídající povaze a rozsahu vady; jde-li o vadu, která činí věc neupotřebitelnou, má též právo odstoupit od této Smlouvy. Věc k opravě přebírá prodávající na kontaktní adrese kupujícího, nedohodnou-li se smluvní strany jinak. Prodávající nepožaduje předání do opravy v originálním obalu. O odstranění vady bude sepsán oběma smluvními stranami protokol, kde bude potvrzeno odstranění vady. O dobu, která uplynula mezi uplatněním reklamace a odstraněním vady, se záruční doba prodlužuje.
- 6.9 Kupující je oprávněn vybrat si ten způsob odstranění vady, který mu nejlépe vyhovuje. V případě, že stejná vada vznikne v průběhu záruční doby nejméně potřetí či vznikne-li na dodávce v průběhu záruční doby více než pět vad, má Kupující právo požadovat odstranění vady dodáním nového plnění nebo odstoupit od Smlouvy, i když je poslední vzniklá vada odstranitelná opravou.
- 6.10 Prodávající se dále zavazuje vyslat svého servisního technika k odstranění vady tak, aby se k zařízení dostavil nejpozději do 48 hodin od doručení reklamace. Neodstraní-li servisní technik Prodávajícího reklamovanou vadu při této návštěvě, zavazuje se Prodávající prověřit reklamaci, oznámit Kupujícímu do 2 pracovních dnů, zda reklamaci uznává a dohodnout termín odstranění závady (termín pro odstranění vady bude vždy dohodnut písemně). Pokud tak Prodávající v uvedené lhůtě neučiní, má se zato, že reklamaci uznává a odstraní ji nejpozději ve lhůtě uvedené v bodě 6.8 Smlouvy.

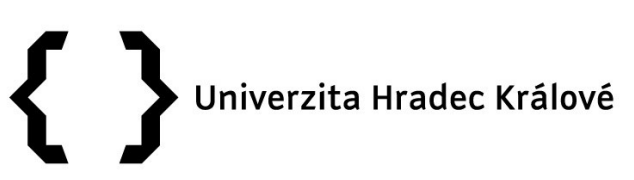

- 6.11 Poskytnuté záruky se dále nevztahují na vady způsobené neodborným zacházením, nesprávnou nebo nevhodnou údržbou, nebo nedodržováním předpisů výrobců pro provoz a údržbu zařízení.
- 6.12 V případě, že Prodávající neodstraní vadu ve sjednané lhůtě nebo nebyla-li tato lhůta sjednána – ve lhůtě dle bodu 6.8 Smlouvy nebo pokud Prodávající odmítne vady odstranit, je Kupující oprávněn vadu odstranit na své náklady a Prodávající je povinen Kupujícímu uhradit náklady vynaložené na odstranění vady, a to do 30 dnů ode dne jejich písemného uplatnění u Prodávajícího. V případech, kdy ze záručních podmínek vyplývá, že záruční opravy může provádět pouze autorizovaná osoba, nebo kdy neautorizovaný zásah je spojen se ztrátou práv ze záruky, smí Kupující vadu odstranit pouze využitím služeb autorizované osoby.
- 6.13 Právo odstoupit od této Smlouvy má kupující i tehdy, jestliže jej prodávající ujistil, že věc má určité vlastnosti, zejména vlastnosti kupujícím vymíněné, anebo že nemá žádné vady, a toto ujištění se ukáže nepravdivým.
- 6.14 Kupující má právo na úhradu nutných nákladů, které mu vznikly v souvislosti s uplatněním práv z odpovědnosti za vady.
- 6.15 Uplatněním práv z odpovědnosti za vady není dotčeno právo na náhradu škody.

#### 7 Odstoupení od smlouvy

- 7.1 Od této smlouvy může smluvní strana dotčená porušením povinnosti jednostranně odstoupit pro podstatné porušení této smlouvy, přičemž za podstatné porušení této smlouvy se zejména považuje:
- a) na straně kupujícího nezaplacení kupní ceny podle této smlouvy ve lhůtě delší 30 ti dní po dni splatnosti příslušné faktury,
- b) na straně prodávajícího, jestliže nedodá řádně a včas předmět této smlouvy, pokud nesjednal nápravu v dodatečně poskytnuté lhůtě poskytnuté písemně k plnění ze strany kupujícího a přestože, že byl kupujícím na neplnění této smlouvy písemně upozorněn; bude-li z chování prodávajícího zřejmé, že svoje závazky nesplní ani do 5 dnů po uplynutí dodatečné lhůty plnění, je kupující oprávněn od smlouvy odstoupit, aniž by byl povinen prodávajícího upozornit;
- c) na straně prodávajícího, bude-li přístroj v průběhu záruční doby v důsledku své vady mimo provoz po dobu nejméně 15 dnů za období šesti měsíců nebo kumulativně mimo provoz po dobu 2 měsíců.
- 7.2 Smluvní strana dotčená porušením povinnosti druhé strany je povinna své odstoupení od smlouvy písemně oznámit této druhé smluvní straně na adresu uvedenou v záhlaví této smlouvy, anebo na její poslední známou adresu.

#### 8 ZÁVĚREČNÁ USTANOVENÍ

- 8.1 Prodávající bere na vědomí, že je osobou povinou spolupůsobit při výkonu finanční kontroly dle § 2 písm. e) zákona č. 320/2001 Sb., o finanční kontrole ve veřejné správě, v platném znění. Prodávající se zavazuje, že umožní všem subjektům oprávněným k výkonu kontroly projektu, z jehož prostředků je dodávka hrazena, provést kontrolu dokladů souvisejících s plněním zakázky, a to po dobu danou právními předpisy ČR k jejich archivaci (zákon č. 563/1991 Sb., o účetnictví, a zákon č. 235/2004 Sb., o dani z přidané hodnoty). Prodávající se zavazuje povinností uchovávat doklady související s plněním této zakázky nejméně do 31. 12. 2033.
- 8.2 Kupující je oprávněn odstoupit od Smlouvy anebo jen částečné odstoupit od Smlouvy především v případě, že nebude uvolněna platba poskytovatele prostředků např. MŠMT) kupujícímu.
- 8.3 Zhotovitel potvrzuje, že se na zpracování jeho nabídky nepodílel zaměstnanec zadavatele či člen statutárního orgánu zadavatele, statutární orgán zadavatele,

člen řídicího orgánu zadavatele, člen realizačního týmu projektu či osoba, která se na základě smluvního vztahu podílela na zadání předmětné zakázky; Zhotovitel rovněž prohlašuje, že s ohledem na plnění na základě své nabídky není ve střetu zájmu ve smyslu ustanovení § 44 zák. č. 134/2016 Sb. ve znění novel.

- 8.4 Pokud tato Smlouva nestanoví jinak, řídí se práva a povinnosti smluvních stran příslušnými ustanoveními zákona č. 89/2012 Sb., v platném znění.
- 8.5 Pokud si smluvní strany domluví, pak je smlouva je uzavřena elektronicky jinak je smlouva uzavřena písemně, každá strana obdrží 1 pare smlouvy.
- 8.6 Smlouva může být měněna pouze písemnými, oběma smluvními stranami podepsanými a vzestupně číslovanými dodatky.
- 8.7 Smluvní strany prohlašují, že tato Smlouva vyjadřuje jejich svobodnou, vážnou, určitou a srozumitelnou vůli prostou omylu. Smluvní strany Smlouvu přečetly, s jejím obsahem souhlasí, což stvrzují vlastnoručními podpisy.
- 8.8 Tato Smlouva nabývá platnosti dnem podpisu oprávněných zástupců obou smluvních stran.
- 8.9 Tato smlouva bude zveřejněna ve veřejně dostupném registru smluv a nabývá účinnosti dnem zveřejnění.
- 8.10 Zápis do Registru smluv bude dále obsahovat údaje v souladu se zákonem o registru smluv.
- 8.11 Zveřejnění smlouvy provede smluvní strana kupující v souladu se zákonem o registru; až bude registrace provedena, kupující předá 1 pare smlouvy prodávajícímu.

Příloha Smlouvy č. 1: Specifikace předmětu plnění

V Hradci Králové dne 23. 11. 2020 V Praze dne 19.11.2020

……………………………………………… …………………………………………………………..……. doc. RNDr. Jan Kříž, Ph.D. XXXXXXXXXXXXXXXXXX Děkan XXXXXXXXXX

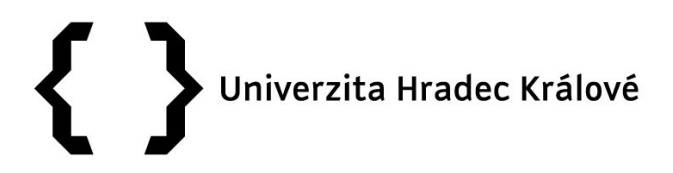

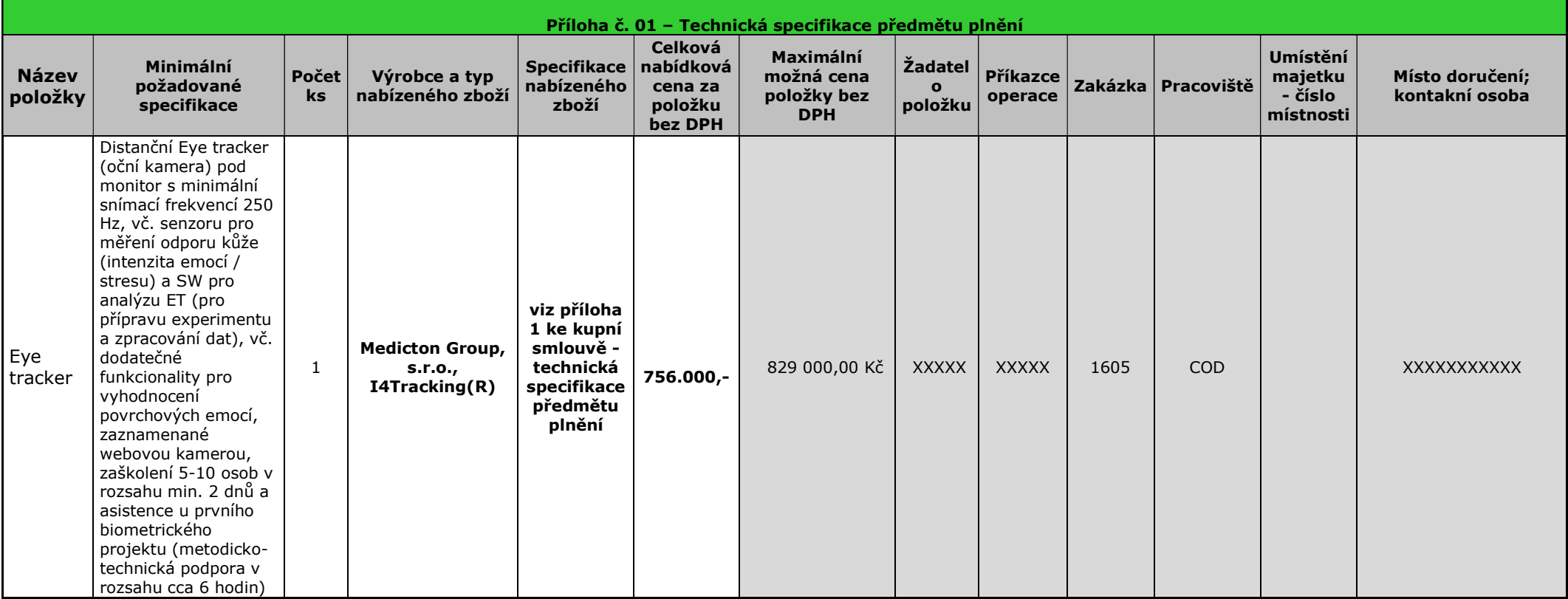

Systém pro sledování a vyhodnocování parametrů očních pohybů I4Tracking®

Výrobce Medicton Group s.r.o.

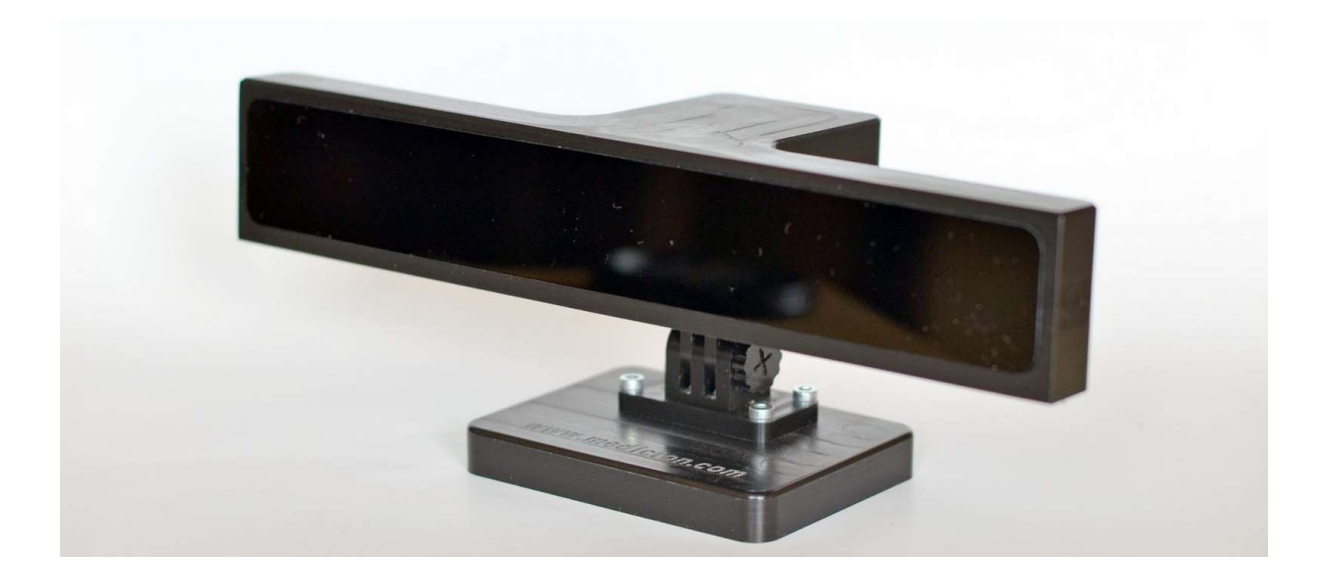

Obecné informace:

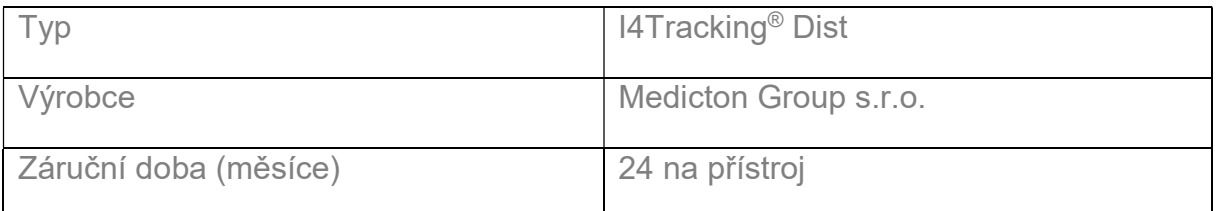

 $C \in$ 

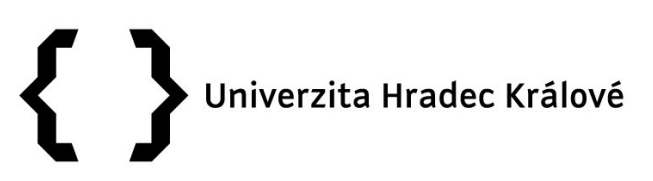

### Podrobný popis přístroje:

Systém I4Tracking® Dist je měřicí zařízení, které snímá videookulografickou metodou oční pohyby distančně umístěnou kamerou. Jedná se o malé a snadno přenosné zařízení. Základem tohoto zařízení je malá kamera, která snímá oční pohyby ze vzdálenosti 50 až 70 cm. Takto získaný videosignál se přenáší do PC pomocí USB 3.0 portu, kde jsou data následně zpracována. Jelikož je zařízení založeno na snímání pohybu oka kamerou, je důležitým faktorem i osvětlení scény. Z důvodu nezávislosti na světelných podmínkách okolního prostředí je oko přizařováno infračervenými diodami, které jsou umístěny na stranách zařízení. Zařízení umožňuje vyhodnocovat oční pohyby při sledování podnětů promítaných na monitoru. Systém je dodáván včetně vyhodnocovací jednotky s možností připojení externích zařízení (luxmetr, senzor odporu kůže, senzor teploty). Případně synchronizačních signálů z externích zařízení (EEG, EKG, EMG), a to pomocí rozhraní RS 232 či USB.

#### Technická specifikace

Přístroj využívá neionizující infračervené záření na vlnové délce 850nm se spektrálním rozsahem 800 až 900nm. Toto pro lidský zrak bezpečné záření splňuje všechny požadavky kladené nařízením vlády 291/2015 Sb. o ochraně zdraví před neionizujícím zářením. Maximální doba aktivního používání přístroje v průběhu celého dne je 12 hodin, po kterém musí následovat odpovídající odpočinek (minimálně ve stejné časové délce jako předchozí aktivní používání).

#### Technické údaje

Model: Model: I4Tracking<sup>®</sup> Dist Metoda měření: videookulografická, binokulární, dark pupil

#### Oční kamera:

Snímkovací frekvenci oční kamery: max. 255 fps Rozlišení oční kamery: (2048 x 1088) px \*<br>Zorné pole oční kamery: (20° Zorné pole oční kamery: Připojení k PC: 1x USB 3.0 Rozlišovací schopnost: 0,1° \*\* Absolutní přesnost snímání: 0,5° Hmotnost oční kamery: 400 g Rozměry oční kamery (š x v x h): (210 x 70 x 90) cm port)

Napájení: 5 V DC / 1 A (adaptér) + 5 V DC / 0,2 A (USB

#### Webkamera (snímání emocí):

Snímkovací frekvenci kamery: 25 fps Rozlišení kamery: (1920 x 1080) px Zorné pole kamery: 50° Připojení k PC: 1x USB 2.0 pohlaví snímané osoby)

Typy emocí: pozitivní, neutrální, negativní + (odhad věku a

#### Snímač kožního odporu:

Dvě prstové elektrody Zařízení pro měření a přenos dat do PC

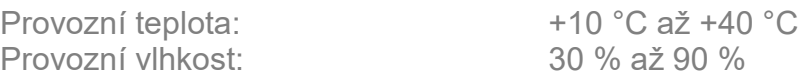

Velikost displeje: 22" až 27" Externí vstupy: RS 232, USB Rozsah pohybů hlavy: (25 x 25 x 25) cm

 Výrobce: Medicton Group s.r.o., Jiráskova 609, 572 01 Polička, Česká republika

\* Do vzorkovací frekvence 152 fps

\*\* Při intenzitě osvětlení min. 50 lux a fixované hlavě

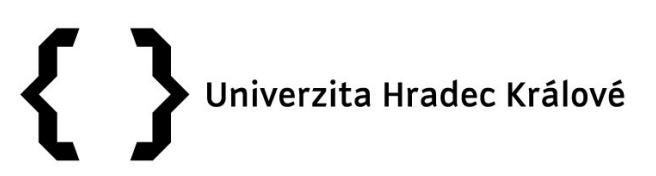

### SW aplikace I4Tracking®

Nedílnou součástí Systému I4Tracking® Dist je SW aplikace, která je určena pro synchronizovanou vizuální stimulaci a současně také zajišťuje i ukládání naměřených dat.

#### Vytváření experimentů

Do aplikace je přímo vestavěn jednoduchý nástroj pro návrh experimentu. Po spuštění aplikace se zobrazí základní okno (Obr. 1), kde jsou ve stromovém menu (1) přehledně k dispozici všechny jednotlivé již provedené experimenty, tj. jak samotný návrh experimentu (2), tak i jednotlivá naměřená data (3).

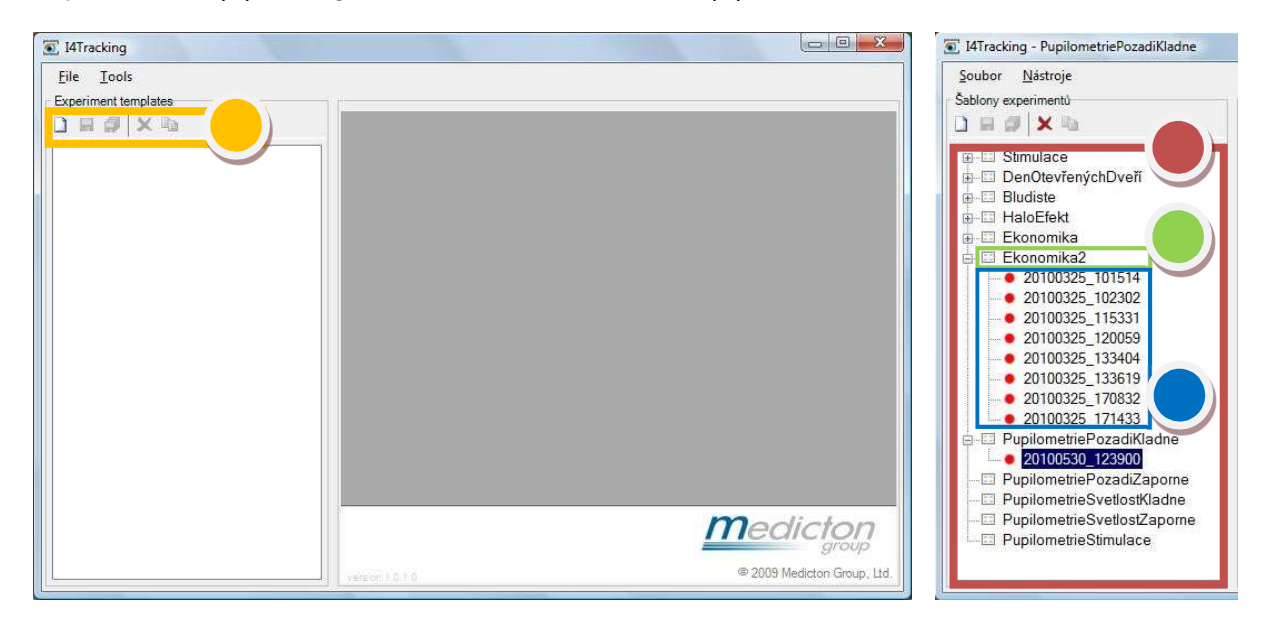

Obr. 1) Základní dialog aplikace I4Tracking®

Na Obr. 2 je znázorněno vytvoření nového obrázku (vizuálního stimulu). Obr. 3 zobrazuje volbu vlastnosti (2) vytvořeného snímku. Mezi jednotlivá nastavení stránky patří (2):

- Čas stránky
- Vlastnosti stránky, které umožní v příslušném textovém poli pojmenovat stránku (pole Název) nebo nastavit hodnotu zpoždění zobrazení stránky zadanou v milisekundách (pole Zpoždění zobrazení).

Volbu parametrů je možné provádět pro jednotlivé snímky i celý experiment. Standardně je použito bílé pozadí, které můžeme ovšem libovolně změnit. Mezi další nastavení patří možnost Záznamu zvuku a Ukládání snímků oka.

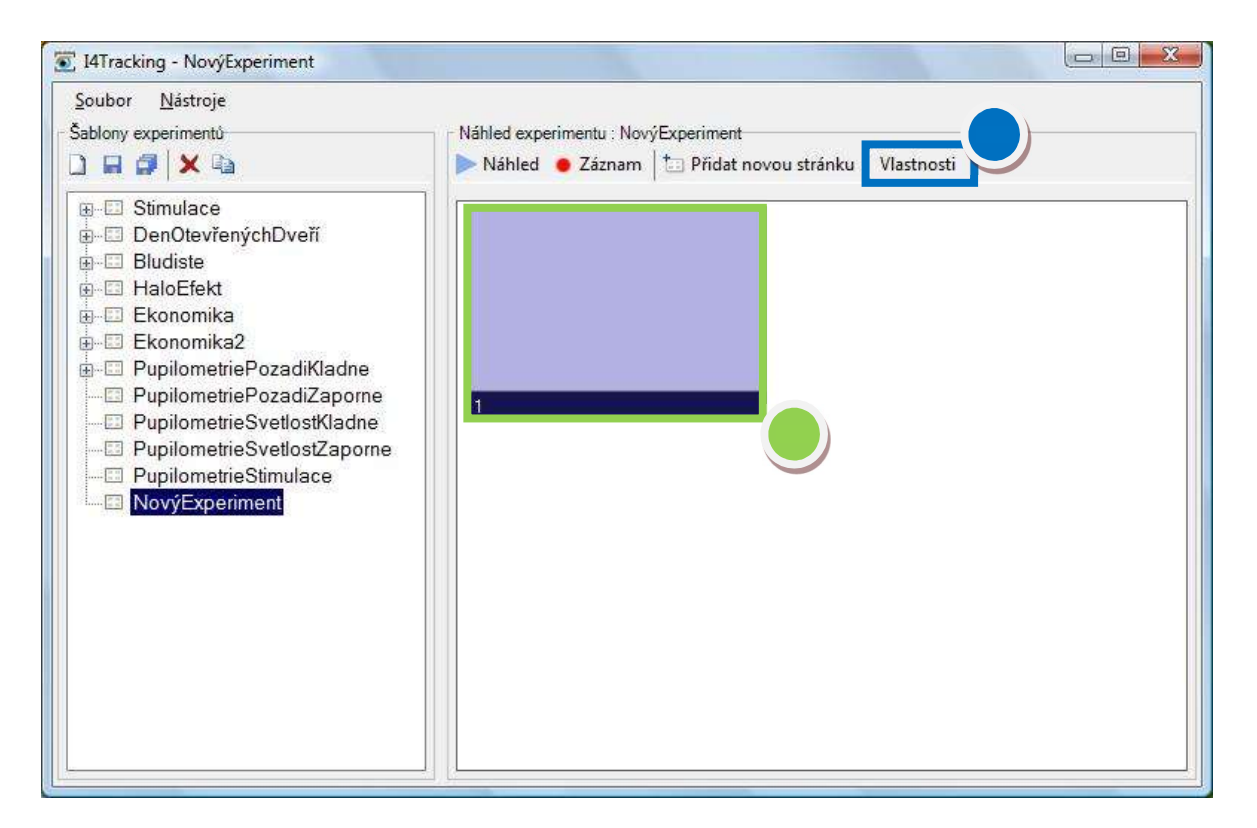

Obr. 2) Nový snímek

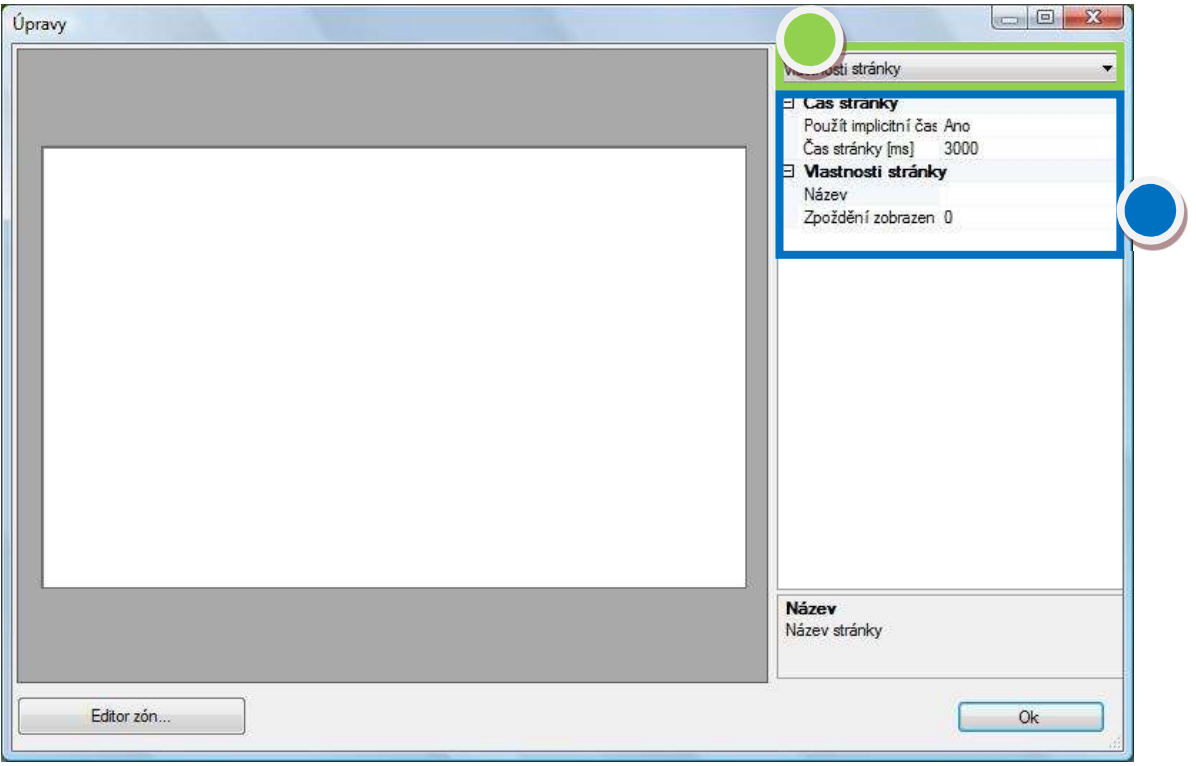

#### Obr. 3) Vlastnosti stránky

#### Nastavení technických parametrů před měřením

Před zahájením měření je vhodné zkontrolovat všechna nastavení, zda jsou dle našich představ a při samotném experimentu nás nemůže nic překvapit. Ve druhém kroku vyzkoušíme (ideálně před každým měřením), zda je přístroj I4Tracking® Dist řádně zapojen a kamera správně snímá sledované oči. Zkontrolujeme to prostřednictvím menu Zařízení, kde nalezneme volbu Náhled & nastavení videa… (Obr. 4).

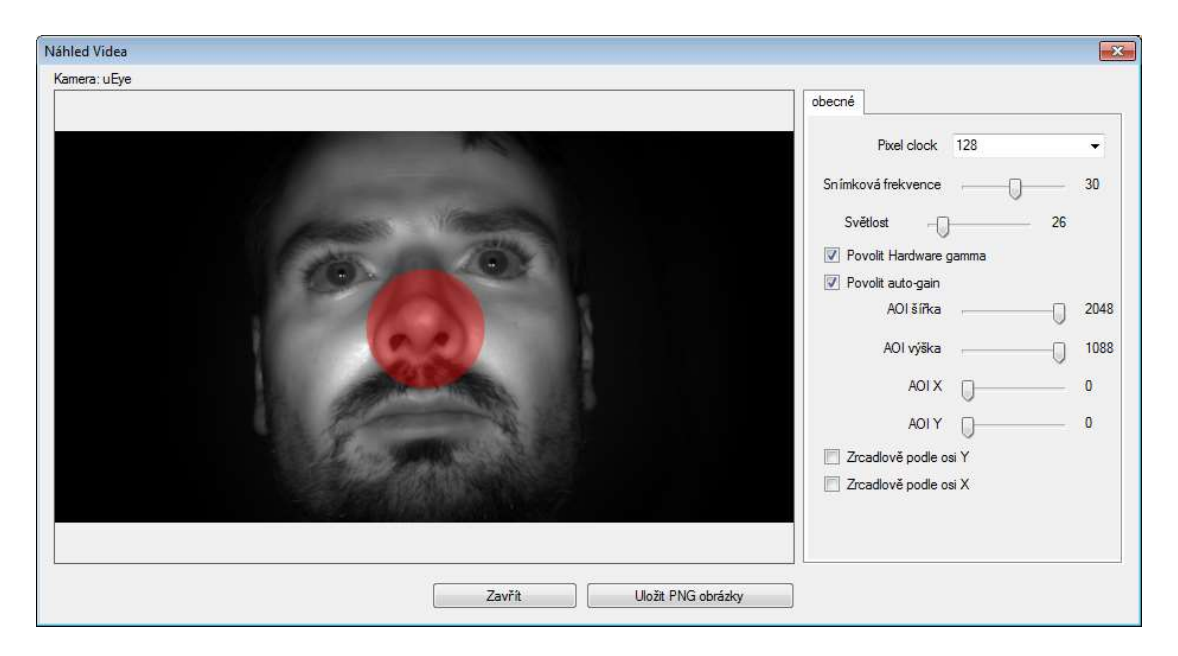

Obr. 4) Náhled & nastavení videa

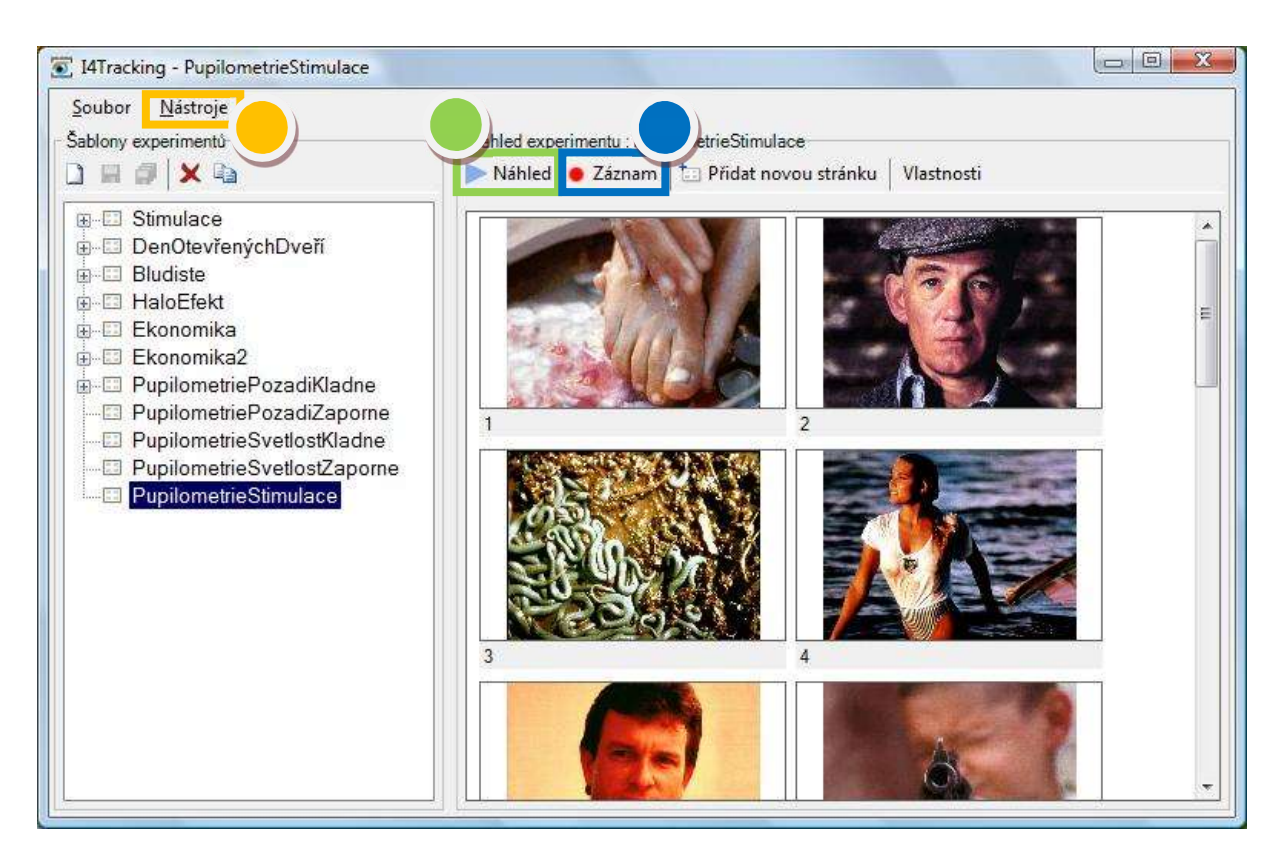

Obr. 5) Náhled vytvořeného experimentu

Po vytvoření a odzkoušení celého experimentu jsme již připraveni k samotnému měření. Zaznamenávání dat spustíme klepnutím na tlačítko Záznam (2). Před začátkem každého experimentu musí proběhnout takzvaná kalibrace. Jedná se o přizpůsobení (adaptaci) měřícího zařízení na konkrétního respondenta. Úkolem měřeného je sledovat devět postupně zobrazovaných červených bodů. Začíná se ve středu obrazovky a potom se postupně postupuje po směru hodinových ručiček (střed obrazovky, pravý horní roh, střed pravé strany, pravý dolní roh, střed dolní hrany …). Pokud kalibrace proběhla správně, experiment bude pokračovat promítáním jednotlivých předpřipravených vizuálních stimulů. V opačném případě (neúspěšná kalibrace) se spustí kalibrace znovu. Na konci měření (po zhlédnutí všech snímků respondentem) bude ještě chvíli probíhat zpracování a ukládání naměřených dat. Je nutné vyčkat na řádné ukončení experimentu. Jakmile je vše hotovo, zobrazí se dialog se záznamem o průběhu experimentu (Obr. 6).

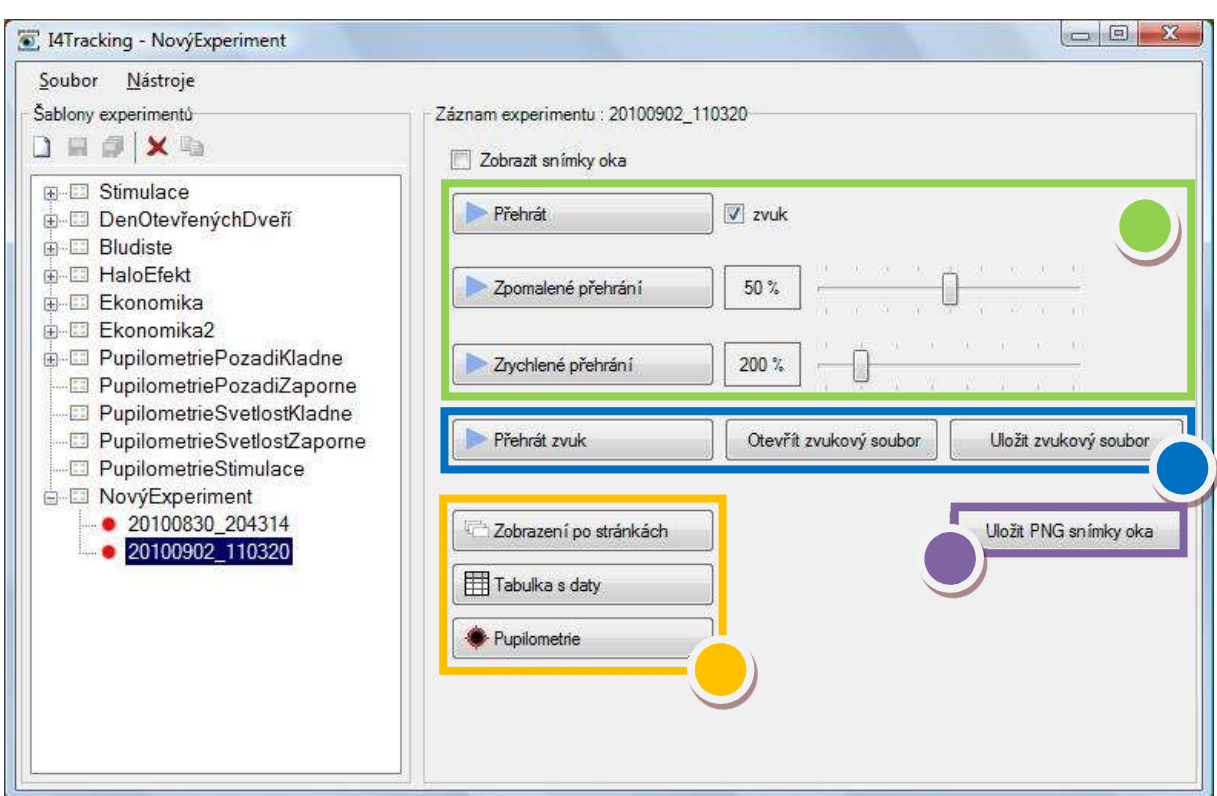

#### Měření, výsledky a vizualizace dat

Obr. 6) Záznam experimentu

Pokud chceme přehrát celý průběh experimentu jako video záznam, klepneme na tlačítko Přehrát (1). K dispozici máme i funkce zpomaleného a zrychleného přehrávání (tlačítka jsou pojmenována stejně jako funkce) s rychlostí přehrávání nastavitelnou posuvníkem. V případě, že v dialogovém okně Vlastnosti experimentu zaškrtnuto políčko s názvem Záznam zvuku, máme k dispozici i zvukové projevy respondenta, jejichž kvalita je samozřejmě určena typem záznamového zařízení. Zaškrtávacím polem zvuk můžeme nastavit (hodnota zaškrtnuto) či zakázat (hodnota nezaškrtnuto) přehrání doprovodného zvukového záznamu při přehrávání experimentu.

Tlačítka s odpovídajícími názvy umožní Přehrání zvuku, Otevření zvukového souboru a Uložení zvukového souboru na disk ve formátu wav (2). Další skupinou tlačítek (3) se vyvolávají dialogová okna zobrazující vizualizaci experimentu (Zobrazení po stránkách) či surová naměřená data (Tabulka s daty). Tlačítko s funkcí Zobrazení po stránkách vyvolá základní dialogové okno, ve kterém je možné přepínat řadu různých vizualizací. Klepnutím na tlačítko Tabulka s daty (3) vyvoláme tabulku s naměřenými daty popisujícími změnu polohy očí. Všechny časové údaje jsou uváděny v milisekundách a obrazové údaje v pixelech. Tato data můžeme jednoduše zmáčknutím tlačítka Kopírovat vše označit a umístit do schránky, abychom je mohli vložit do tabulkového kalkulátoru a dále zpracovávat.

Posledním tlačítkem na dialogu se záznamem experimentu je možnost uložení jednotlivých snímků oka – Uložit PNG snímky oka (4). Po klepnutí na toto tlačítko bude vyvolán standardní dialog pro nalezení místa na disku, kam se mají všechny nasnímané obrázky oka ve formátu \*.png vyexportovat pro další použití.

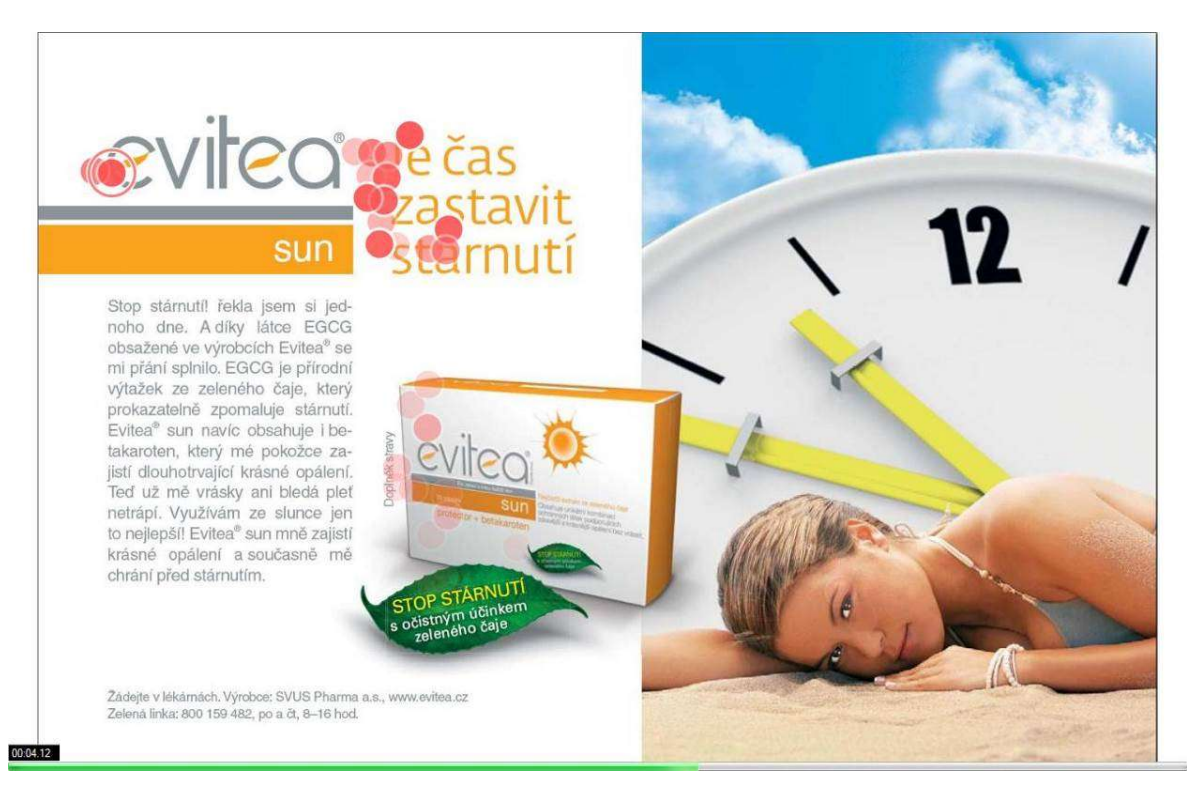

Obr. 7) Videozáznam průběhu experimentu

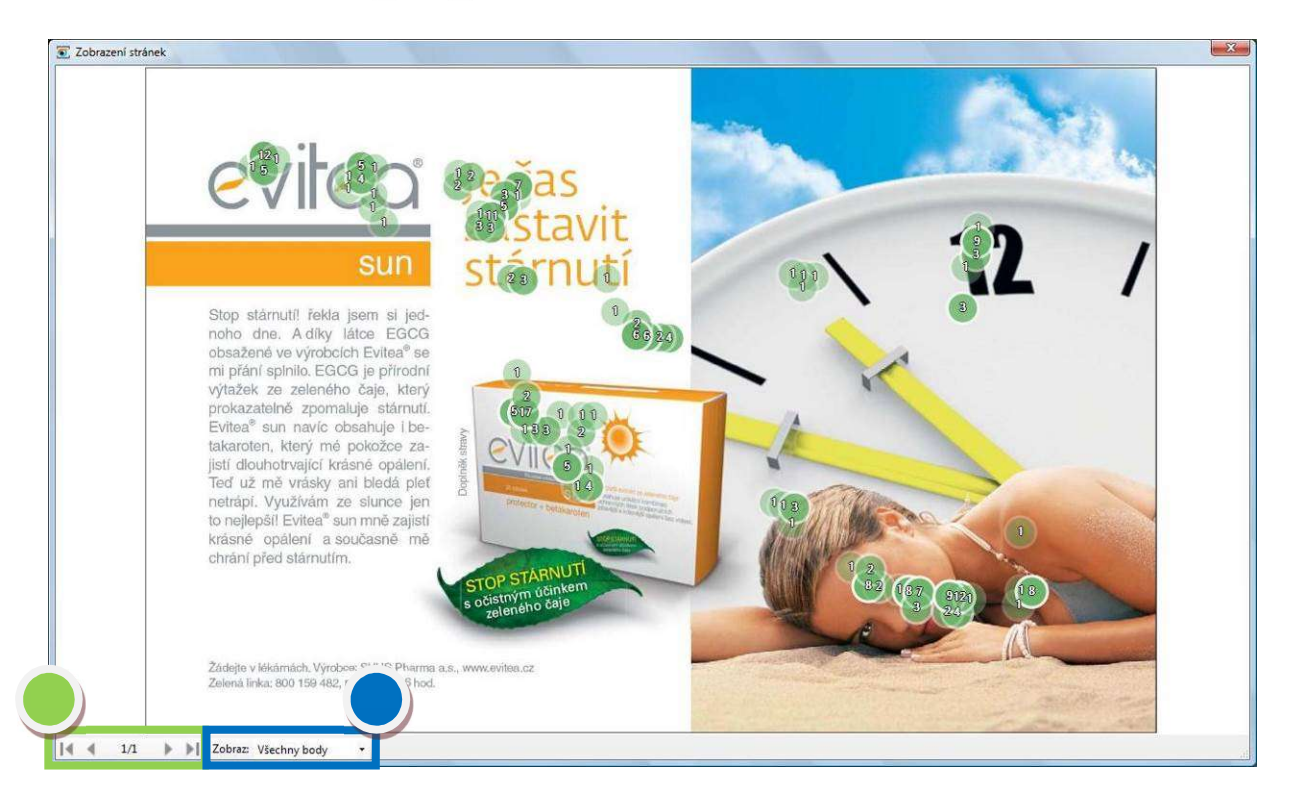

Obr. 8) Funkce Zobrazení po stránkách – všechny body

Obrázek 8 je výchozím vizualizačním zobrazením. Tlačítky v levém dolním rohu (1) mohu přepínat mezi jednotlivými vizuálními stimuly (snímky) v experimentu. Jejich význam je stejný jako na všech přehrávačích, tj. pokud vysvětluji v pořadí zleva doprava – skok na první snímek experimentu, krok o jeden snímek zpět, pořadí snímku/počet snímků, krok o jeden snímek dále a skok na poslední snímek experimentu. Naopak pomocí šipky v seznamu Zobraz (2) mohu zvolit různé typy zobrazení, kdy ovšem nabídka závisí na konkrétním nastavení experimentu.

Zobrazení Všechny body přehledně znázorňuje všechny body zájmu, kam se respondent podíval s tím, že číslo v kroužku definuje kolikrát (sumární počet snímků) se respondent díval na daný objekt. Volba Procenta ukáže, kolikrát se měřená osoba dívala na konkrétní obrázek – v záhlaví obrázku jsou uvedeny konkrétní číselné údaje. První údaj stanovuje procentuální hodnotu z celkové časové dotace zobrazení stimulu, druhý uvedený v závorce specifikuje také procentuální hodnotu z celkové časové dotace zobrazení stimulu ale včetně zahrnutí dívání se mimo snímek (např. mimo obrazovku) a poslední číslice definuje počet shlédnutí obrázku. Tento typ zobrazení je vhodný pro více vizuálních stimulů na jednom snímku.

### $\mathcal{E}$ Univerzita Hradec Králové

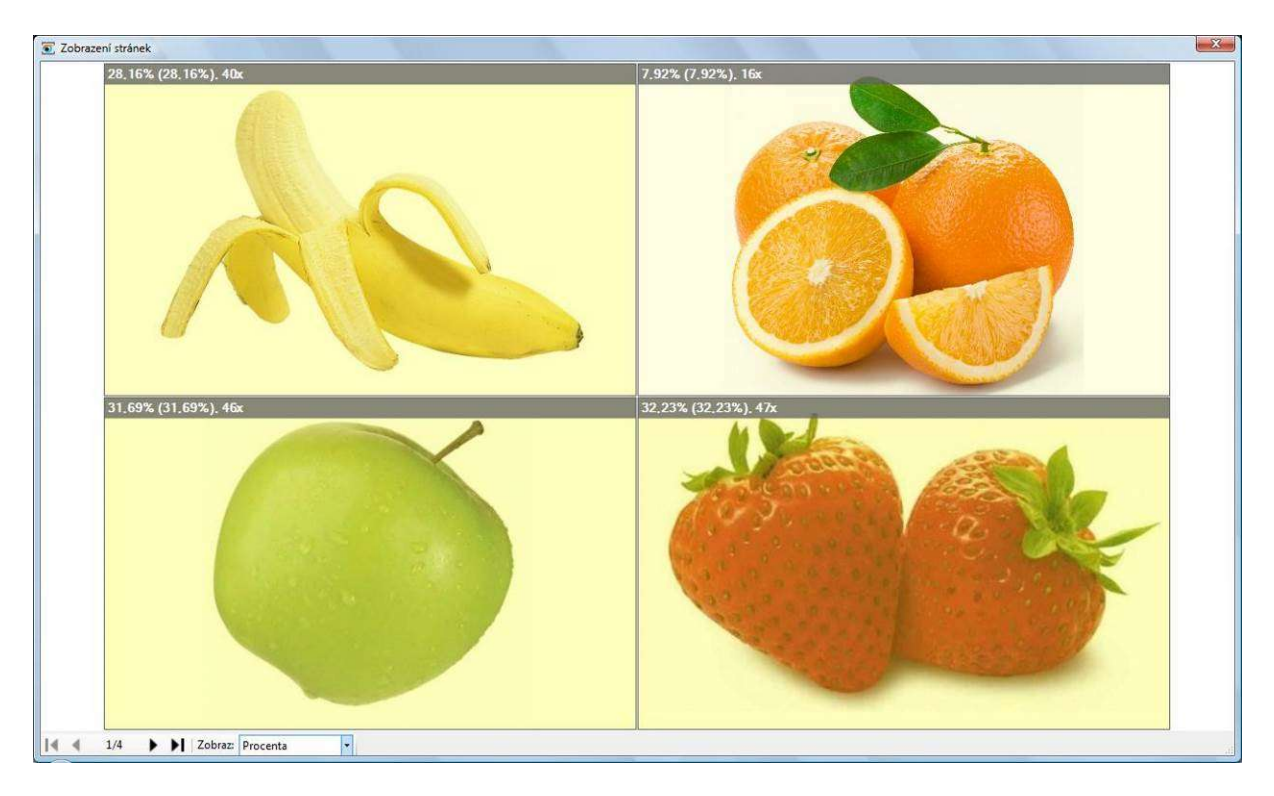

Obr. 9) Funkce Zobrazení po stránkách – procenta

Podobnou funkcí, ale v rámci jediného obrázku je zobrazení Zóny (Obr. 10). Kdy pokud si experimentátor nadefinoval různé oblasti zájmu (zóny) v příslušném vizuálním stimulu, automaticky se po měření vyhodnotí procentuální čas strávený testovanou osobou pozorností o tuto oblast. Data jsou přehledně uvedena v tabulce v levém horním rohu.

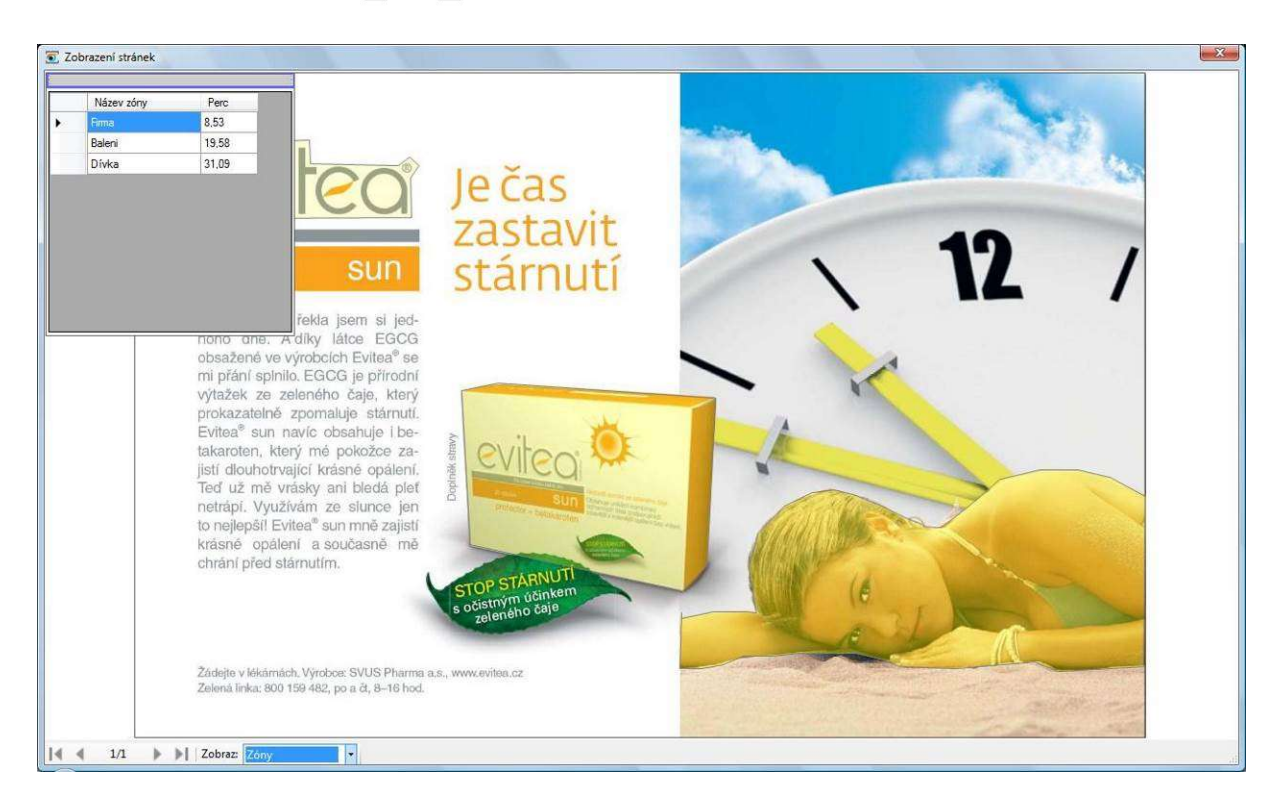

Obr. 10) Funkce Zobrazení po stránkách – zóny

| Číslo<br>snímku | Název<br>snímku | Čas<br>[ms] | Oko<br>otevřené | Screen<br>X | Screen<br>Y. | Střed<br>pupily X | Střed<br>pupily Y | Poloměr<br>pupily | Obrázky              | Zóny   |
|-----------------|-----------------|-------------|-----------------|-------------|--------------|-------------------|-------------------|-------------------|----------------------|--------|
|                 |                 | 2.0         | Ano             | 684         | 208          | 227               | 317               | 50.8              | <b>ReklamaEvitea</b> |        |
|                 |                 | 4.0         | Ano             | 684         | 208          | 227               | 317               | 50.8              | ReklamaEvitea        |        |
|                 |                 | 5.0         | Ano             | 684         | 208          | 227               | 317               | 50.8              | ReklamaEvitea        |        |
|                 |                 | 6.0         | Ano             | 684         | 208          | 227               | 317               | 50.8              | <b>ReklamaEvitea</b> |        |
|                 |                 | 32.0        | Ano             | 684         | 208          | 227               | 317               | 51.0              | ReklamaEvitea        |        |
|                 |                 | 72.0        | Ano             | 684         | 208          | 227               | 317               | 51.2              | ReklamaEvitea        |        |
|                 |                 | 112,0       | Ano             | 684         | 208          | 227               | 317               | 51,5              | ReklamaEvitea        |        |
|                 |                 | 155.0       | Ano             | 684         | 208          | 227               | 317               | 51.9              | <b>ReklamaEvitea</b> |        |
|                 |                 | 196.0       | Ano             | 684         | 208          | 227               | 317               | 52.4              | <b>ReklamaEvitea</b> |        |
|                 |                 | 236.0       | Ano             | 684         | 208          | 227               | 317               | 52.0              | ReklamaEvitea        |        |
|                 |                 | 276.0       | Ano             | 684         | 208          | 227               | 317               | 52.3              | <b>ReklamaEvitea</b> |        |
|                 |                 | 316.0       | Ano             | 684         | 208          | 227               | 317               | 51.5              | <b>ReklamaEvitea</b> |        |
|                 |                 | 356.0       | Ano             | 684         | 208          | 227               | 317               | 50.6              | <b>ReklamaEvitea</b> |        |
|                 |                 | 396.0       | Ano             | 684         | 208          | 227               | 317               | 49.8              | ReklamaEvitea        |        |
|                 |                 | 448.0       | Ano             | 441         | 209          | 240               | 318               | 48.6              | ReklamaEvitea        |        |
|                 |                 | 526.0       | Ano             | 240         | 190          | 251               | 318               | 46.5              | <b>ReklamaEvitea</b> |        |
|                 |                 | 567.0       | Ano             | 259         | 192          | 250               | 318               | 45.7              | <b>ReklamaEvitea</b> |        |
|                 |                 | 607.0       | Ano             | 671         | 452          | 226               | 327               | 49.8              | ReklamaEvitea        | Baleni |
|                 |                 | 635,0       | Ano             | 770         | 538          | 222               | 330               | 47.2              | <b>ReklamaEvitea</b> |        |
|                 |                 | 675.0       | Ano             | 768         | 512          | 222               | 329               | 47.1              | <b>ReklamaEvitea</b> |        |

Obr. 11) Data naměřených očních pohybů

Datová struktura naměřených očních pohybů je velmi jednoduchá (Obr. 11):

- Číslo snímku pořadí snímku v experimentu
- Název snímku pojmenování, které bylo uvedeno v dialogu Vlastnosti stránky (Obr. 3) pole Název
- Čas [ms] čas od počátku zobrazení snímku
- Oko otevřené stav oka (otevřené = Ano x zavřené = Ne)
- Screen X x-ová souřadnice bodu pohledu oka na monitor v pixelech
- Screen Y y-ová souřadnice bodu pohledu oka na monitor v pixelech
- $\bullet$  Střed pupily X x-ová pozice středu oka v pixelech
- Střed pupily Y y-ová pozice středu oka v pixelech
- Poloměr pupily poloměr pupily v pixelech
- Obrázky jméno obrázku, které bylo uvedeno v dialogu Vlastnosti obrázku pole Jméno
- Zóny název nadefinované zóny, do které se testovaná osoba v tomto okamžiku dívala

Jak již bylo řečeno, tlačítkem Kopírovat vše přeneseme všechna data do schránky a potom je můžeme odpovídající funkcí (nejčastěji Ctrl+V) vložit například do tabulkového kalkulátoru, kde jsme schopni pokračovat v dalším zpracování. Tlačítkem Ok ukončíme zobrazení dialogu s naměřenými daty.

Součástí uživatelského SW pro tvorbu testů, záznam, prohlížení a export naměřených dat je možnost připojení externích zařízení případně synchronizace s dalšími zařízeními (např. EEG, EKG, EMG) přes rozhraní RS 232 nebo USB.